The following features were released in *Web of Knowledge* 5.9 on January 20, 2013. This document provides information about each of the features included in this release. If you have any questions, please contact Nina Chang, Product Manager, Web of Knowledge at <a href="mailto:nina.chang@thomsonreuters.com">nina.chang@thomsonreuters.com</a>.

This release includes enhancements or changes that impact all of the *Web of Knowledge*. As appropriate, please communicate to your users before the release to prepare them for any changes that might affect them.

### **RELEASE SUMMARY**

Features and data updates included in *Web of Knowledge* 5.9 are focused around improved author and institution name disambiguation, increasing ease of use, updating the citation universe, and measuring scholarly impact.

| FEATURE                                                      | SUMMARY                                                                                                    |
|--------------------------------------------------------------|----------------------------------------------------------------------------------------------------|
| Allow Proxy Claiming of ResearcherID                         | <ul> <li>Manage researcher academic reputation more easily by delegating to a proxy</li> <li>Ensure credit for all your organization's publications by helping faculty to maintain their ResearcherIDs/ORCIDs</li> </ul> |
| Improved Institutional Registry Searching                    | Precisely identify research published from a specific organization using the Organization - Enhanced searching to quantify an organization's output including naming variants                                            |
| Local Language Editions in Traditional<br>Chinese and Korean | Researchers who speak Traditional Chinese or Korean can now access Web of Knowledge in their local language                                                                                                    |
| Improved Search Communications to the User                   | Users will receive more descriptive messages when no results are found, when too many results are found, and when searching is in progress                                                                               |
| Larger Clickable Targets in Refine Panel and Full Record     | Makes navigation easier, particularly via touchpad (on laptop) or touchscreen (on tablet such as iPad)                                                                                                    |

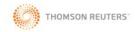

### PROXY CLAIMING FOR RESEARCHER ID

With the *Web of Knowledge* 5.9, we are making it easier for researchers to receive credit for their canon of scholarly output by allowing proxy claiming with ResearcherlD. With this option, authors and organizations are able to better manage and claim publications for all authors they administer, while allowing researchers to focus on research. Ultimately, this enhancement facilitates comprehensive search results and accurate scholarly measures of output in *Web of Knowledge*.

### **Appointing a Proxy**

 You can appoint a proxy within your ResearcherID profile by selecting "Proxy Institution" on the home menu. From there you can create a proxy institution or grant proxy access to users.

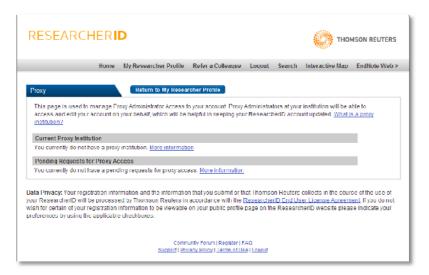

You can also access information on appointing a proxy from the log-in page when claiming publications.

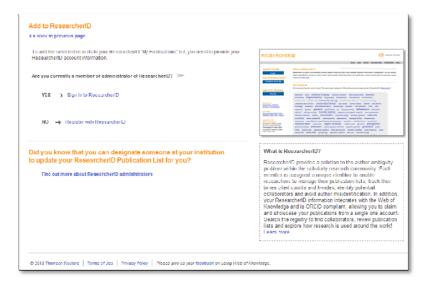

### **Claiming Research by Proxy**

• After selecting the articles and clicking "I Wrote These Publications", users are now asked to confirm that they are the author or have authorized proxy permissions before proceeding to ResearcherID.

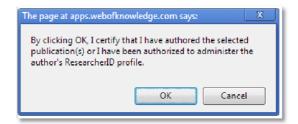

### **Managing Multiple ResearcherIDs**

- If you are a proxy for multiple researchers, you can attribute *Web of Knowledge* records to your individual or a represented researcher's ResearcherID
- This process is easily managed through a researcher claiming page

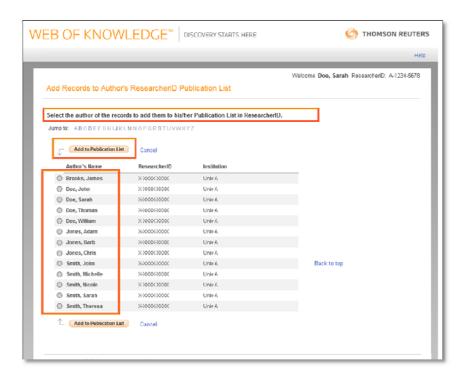

# IMPROVED INSTITUTIONAL REGISTRY SEARCH - ORGANIZATION ENHANCED

Like authors, institutions need to quantify their scholarly output. In *Web of Knowledge* 5.9, Web of Science introduces the Organization-Enhanced search, allowing a librarian or a bibliometrician to easily analyze scholarly output by institution. Universities or researchers can search a preferred organization name or its variants using the search aid to return the most comprehensive and accurate results. Researchers can also search on their research topic and then analyze the results by Organization-Enhanced to determine centers of research excellence and identify future partners or collaborators.

### Search by Organization - Enhanced

• Search Web of Science by the Organization-Enhanced dropdown option.

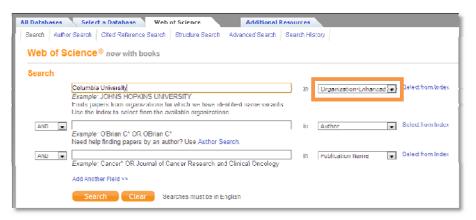

 Use the Web of Science Organization-Enhanced Search Aid to select the desired preferred name (to collect all variant names) or pick selected variant names for precision searching.

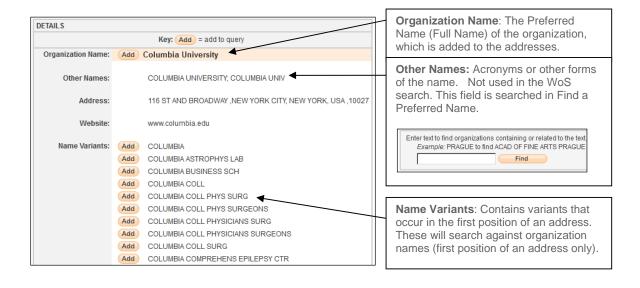

### Refine by Organization – Enhanced

- Users can refine their search results using the Organization-Enhanced option on the refine panel.
- The Organizations-Enhanced refine contains Full Preferred Organization Names (if one exists) and all other organization names in addresses.

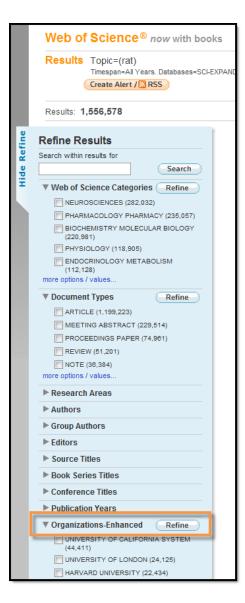

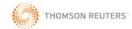

### Analyze by Organization - Enhanced

- Both Organizations and Organizations-Enhanced are available in the Results Analyze function.
- Like the refine option, Organizations-Enhanced contains Full Preferred Organization Names (if one exists) and all other organization names in addresses.

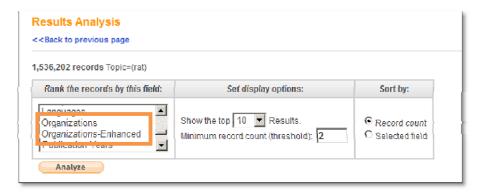

### Requesting a change or an addition to Organization - Enhanced

Send requests via the WoK Feedback form: http://ip-science.thomsonreuters.com/techsupport/datachange/

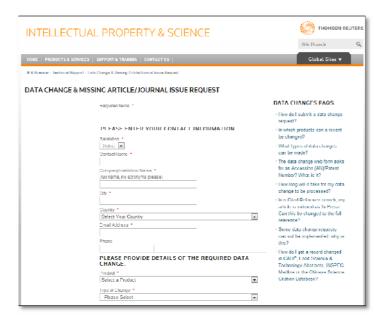

To report a Data/Citation Correction using both the Address and Organization-Enhanced dropdown options. The form will sent to the appropriate team by our existing data correction processes.

Changes made to new or existing organizations will be visible after a subsequent release. Depending on when the request is received in the development cycle, this may take between 3-6 months.

LOCAL LANGUAGE EDITIONS - TRADITIONAL CHINESE AND KOREAN

We recognize that the Asia-Pacific region represents a significant market for *Web of Knowledge*, and have created a user-friendly experience by offering Traditional Chinese and Korean local language interface options. *Web of Knowledge* now offers four local language versions: Simplified Chinese, Japanese, Traditional Chinese, and Korean in addition to English.

### **Local Language Enhancements:**

- The Web of Knowledge user interface and Help text is translated into Traditional Chinese and Korean
- You can access the Traditional or Simplified Chinese and Korean versions from the site wide footer

#### Chinese:

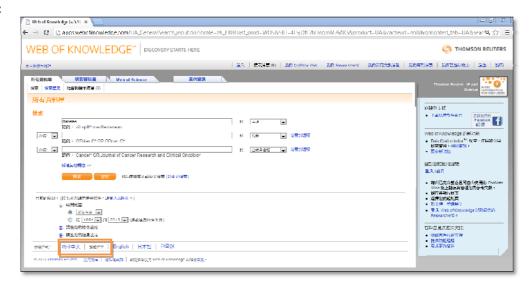

#### Korean:

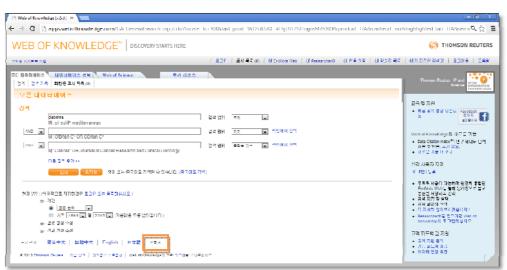

### IMPROVED SEARCH COMMUNICATIONS

Prior to the Web of Knowledge 5.9 release, when the user clicked on the search button there was no clear indication that the search was actually happening. We have added a visual indicator - communicating to the user

that the search is being performed and preventing users activating search multiple times. This will prevent the same query being submitted multiple times by users with a "fast finger".

If for some reason the search returns zero results, clearer and more descriptive error messaging will be displayed; allowing both the novice and experienced user to understand how to better construct their search query to get results. We provide search tips and links to help files, search aids, and training videos based on the type of search being performed. This will limit the users' frustration and allows users to find the articles that match their research interest.

#### **Search Activation Indicator**

To prevent users activating search multiple times the search buttons will now display a spiral graphic to indicate that the search is running. Once a search is activated the Search button will become greyed and an animated pinwheel will give the illusion of a clockwise movement.

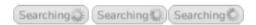

### More Specific Search Error Messages

We now present the user with a more specific error message and search tips dependent on the fields searched. Specific error messages are formulated for:

#### **Author**

Your search found no records.

( See search rules and training videos )

Check the format of the name entered (e.g., Smith AJ). [About author names.]

Use wildcards to expand a name. (e.g., Vanderfl\* OR Vanderfleet\*).

Look up a name in the index.

Try Author Search tool to find someone by name, subject and institution.

#### **Group Author**

Your search found no records.

( See search rules and training videos )

• Enter full or partial names using wildcards (\* \$ ?) (e.g., Worldwide\*). [About Group Author names.]

• Look up a name in the index.

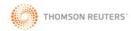

#### ResearcherID

Your search found no records.

See search rules and training videos )

- Check hyphens were included in your ResearcherID number (e.g., A-1009-2008). [About ResearcherID numbers.]
- . Keep in mind ResearcherID updates are not immediately visible in Web of Knowledge.

#### **Publication Name**

Your search found no records.

( See search rules and training videos )

- Enter full or partial names using wildcards (\* \$ ?) (e.g., Cellular\*). [About Publication Names.]
- If the name includes the word AND, enclose the word in quotation marks (e.g., Cellular "AND" Tissue Research).
- . Unsure if the name displays & or AND? Look up the name in the index.

#### Address

Your search found no records.

( See search rules and training videos )

- Enter full or partial names using wildcards (\* \$ ?) (e.g., Worldwide\*). [About Addresses.]
- . Do not use articles (a, an the) or prepositionss (of, in for) in your query (e.g., Univ Virginia).
- . Common address terms may be abbreviated. Look up terms in the index.

A generic message was created which will be used for all other fields, or when three or more fields are searched.

Your search found no records.

( See search rules and training videos )

- Check the spelling of your search query.
- Compare your query to the search examples on the search page.
- Use a wildcard (\*, \$, ?) to find plurals and word variants. (e.g., graph\*nanofib\* for graphite nanofiber).
- Use multiple terms to find similar concept. (e.g., cell\* phone\* OR mobile phone\*).
- Consider clearing the search form. Previous queries may remain in other fields.

If two search fields have been employed, then both error messages will display because we cannot determine which field is responsible, or if the lack of results is due to the combination of the two fields.

Your search found no records.

( See search rules and training videos )

Author Tips:

- Check the format of the name entered (e.g., Smith AJ). [About author names.]
- Use wildcards to expand a name. (e.g, Vanderfi\* OR Vanderfleet\*).
- Look up a name in the index.
- Try Author Search tool to find someone by name, subject and institution.

Publication Name Tips:

- Enter full or partial names using wildcards (\* \$ ?) (e.g., Cellular\*). [About Publication Names.]
- If the name includes the word AND, enclose the word in quotation marks (e.g., Cellular "AND" Tissue Research).
- Unsure if the name displays & or AND? Look up the name in the index.

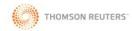

### LARGER CLICKABLE TARGETS - REFINE PANEL AND FULL RECORD

Web of Knowledge 5.9 more clearly identifies links and increases the link target so that it can be selected by users who may be using a touchpad mouse on a laptop or a touch screen tablet (eg, iPad).

This increases the ease of link navigation for all users with improved readability and usability, additional space between clickable elements, increased size of clickable images, bold font cues, and placement of square brackets around superscript numbers.

### **Specific Features**

- Increased clickable links in the Refine Panel
- Increased clickable links in the Full Record
- Improved spacing/better use of white space to distinguish record elements

#### **Expand target zone of Refine Pane**

In order to make it easier for users to expand a Refine section the target area has been expanded to include the arrow and the header.

#### Behavior/Interaction Prior to 5.9 Change in 5.9 clickable area was only the arrow clickable area is the arrow and the text for all refine fields Refine Results Refine Results Search within results for Search within results for Hide Hide Search Search ▶ Databases ▶ Databases Research Domains Refine Research Domains Refine SCIENCE TECHNOLOGY SCIENCE TECHNOLOGY SOCIAL SCIENCES SOCIAL SCIENCES ARTS HUMANITIES ARTS HUMANITIES ▼ Research Areas Refine Refine Research Areas COMPUTER SCIENCE COMPUTER SCIENCE NEUROSCIENCES NEUROLOGY NEUROSCIENCES NEUROLOGY PSYCHOLOGY PSYCHOLOGY BEHAVIORAL SCIENCES BEHAVIORAL SCIENCES LINGUISTICS LINGUISTICS more options / values more options / values Document Types Document Types ▶ Authors ▶ Authors Authors - Chinese Authors - Chinese Group/Corporate Authors ▶ Group/Corporate Authors ▶ Editors ► Funding Agencies Funding Agencies

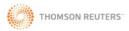

### Optimize spacing between clickable elements on Full Record and Summary Pages

### **Layout Prior to 5.9**

| Web of Science® now with books                                                                                                    |                                                                                      |  |
|----------------------------------------------------------------------------------------------------|--------------------------------------------------------------------------------------|--|
| << Back to results list                                                                                                    | Record 1 of 185                                                                      |  |
| → Full Text                                                                                                    | Save to: ENDNOTE' WEB ENDNOTE' RefWorks  [1 Wrote These Publications R more options] |  |
| Composition and dynamics of biostimulated indigenous <mark>oil</mark> -degrading microbial consortia from the Irish,<br>North and Mediterranean Seas: a mesocosm study                                                                                                    |                                                                                      |  |
| Author(s): Gertler, C (Gertler, Christoph) <sup>1</sup> ; Nather, DJ (Naether, Daniela J) <sup>2,3</sup> ; Cappello, S (Cappello, Simone) <sup>5</sup> ; Gerdts, G (Gerdts, Gunnar) <sup>4</sup> ; Quilliam, RS (Quilliam, Richard S.) <sup>8</sup> ; Yakimov, MM (Yakimov, Michail M.) <sup>5</sup> ; Golyshin, PN (Golyshin, Peter N.) <sup>1</sup> |                                                                                      |  |
| Source: FEMS MICROBIOLOGY ECOLOGY Volume: 81 Issue: 3 Pages: 520-536 DOI: 10.1111/j.1574-6941.2012.01377.x Published: SEP 2012                                                                                                    |                                                                                      |  |
| Times Cited: 0 (from Web of Science)                                                                                                    |                                                                                      |  |
| Cited References: 64 [view related records ]                                                                                                    |                                                                                      |  |
| Abstract: Diversity of indigenous microbial consortia and natural occurrence of obligate hydrocarbon-degrading bacteria (OHCB) are of central                                                                                                    |                                                                                      |  |

#### Changes in 5.9

We've added space between clickable elements, increased the size of clickable images, bolded font cues, and placed square brackets around superscript numbers to increase the ease of navigation within the record.

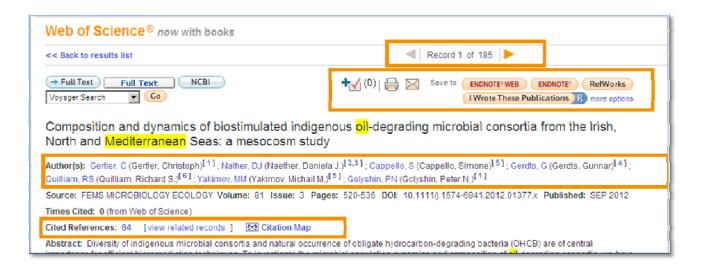